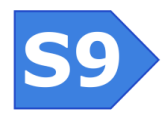

# DANTE Field Firmware Updates

# *Firmware Update Files*

**SOUNDNINE INC Helping build successful** nonitorina systems

Firmware update files are text files with firmware encoded in ASCII hex. They are sent to the controller either through the RS232 serial connection or through the cellular modem. Firmware update files are provided by Soundnine.

#### Updating DANTE Firmware

- 1) Use the terminal program (or DANTE Vis if updating through a cellular link) to send the firmware update file to DANTE. (no protocol – just send the file as text). This stores the firmware update in the F file.
- 2) Enter the RUN F command to initiate parsing, integrity checking and device type verification. This may take 10 to 15 seconds. If the file is OK then DANTE will respond with: Confirmed - ready to program
- 3) Enter the PROGRAM command to start the firmware update. The firmware update takes only a few seconds. Do not disconnect power within 10 seconds of sending the PROGRAM command, doing so may corrupt the firmware and disable the controller.
- 4) After the firmware update completes, DANTE will be in sleep mode. Press a key to wake DANTE and use the VER command to verify the new firmware version.

## Updating COM Firmware from the Serial Port

- 1) Use a terminal program to connect to DANTE.
- 2) Use OPEN COM to connect to the COM unit.
- 3) Use the terminal program to send the firmware update file to the COM (no protocol – just send the file as text). This stores the firmware update in the F file.
- 4) Enter the RUN F command to initiate parsing, integrity checking and device type verification. This may take 10 to 15 seconds. The COM will output a sequence of characters as a progress indicator. If the file is OK then the COM unit will respond with: Confirmed - ready to program
- 5) Enter the PROGRAM command to start the firmware update. The firmware update takes only a few seconds. Do not disconnect the COM battery within 10 seconds of sending the PROGRAM command, doing so may corrupt the firmware and disable the unit.
- 6) After the firmware update completes, the COM will be in sleep mode. Press a key to wake the COM and use the VER command to verify the new firmware version.

#### Updating COM Firmware through a DANTE Vis Cellular Connection

Updating COM firmware through a cellular connection is very similar to updating through the RS232 serial port, with two differences. First, DANTE Vis acts as thee terminal program. Second, when the

## Firmware Types

DANTE Firmware (DANTE)

COM Unit Firmware (COM)

Module Firmware (S9M-232, S9M-LVA)

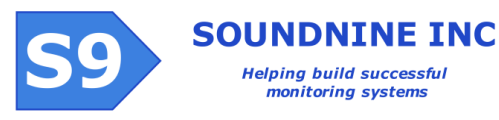

COM receives the PROGRAM command the cellular connection closes. The COM must disconnect before performing the firmware update. It will reset and resume normal operation after the update.

### Updating Module Firmware

Module firmware updates follow the same pattern as DANTE and COM firmware updates, except that update files are sent to DANTE first, then DANTE forwards them to the modules. This allows a firmware update to be applied to all installed modules of the same type in one operation. The firmware update file includes commands selecting which modules to update.

- 1) Use the terminal program (or DANTE Vis if updating through a cellular link) to send the firmware update file to DANTE. (no protocol – just send the file as text). This stores the firmware update in the F file.
- 2) Enter the SEND F MOD command to initiate parsing, integrity checking and device type verification. This may take 10 to 15 seconds. If the file is OK then each module affected by the update will respond with: Confirmed - ready to program

When the command completes the MOD bus will be open (refer to DANTE Module Interface, document R0103 for details about the MOD bus).

- 3) For each module to be updated, enter >**NNN**PROGRAM to start the firmware update, where NNN is the module ID of the target module (>001PROGRAM programs module 001). The firmware update takes only a few seconds. Do not disconnect power or close the MOD bus within 10 seconds of sending the PROGRAM command, doing so may corrupt the firmware and disable the controller.
- 4) After the firmware update completes, the affected modules may be in sleep mode. Use the >\*DISC command to wake them, or wait 10 seconds, exit the MOD bus and OPEN MOD again to check them. Use >001VER to check the firmware version of module 001.